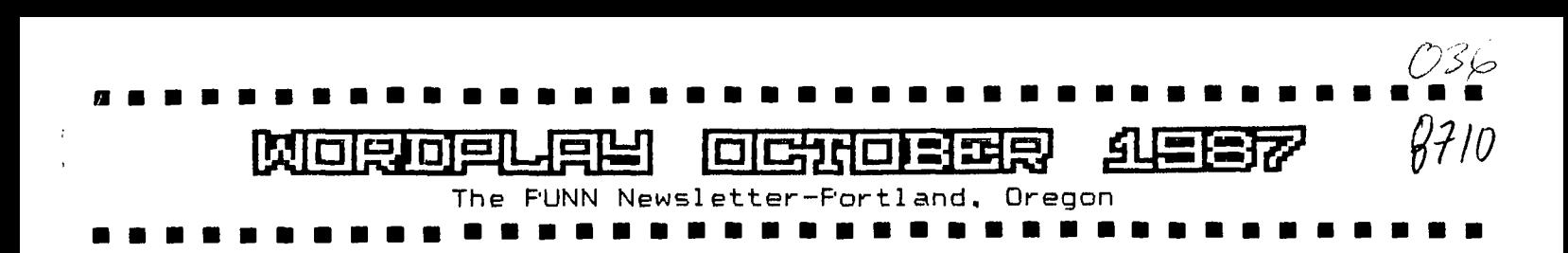

**Whcit's Inside: 1 From the Editor Page 1 \$ t** Club News . . . . . . . . . . . . 1 **t**<br>**t** 9640, Enlightment . . . . . . . . 2 **t 1 9640, Enlightment . . . . . . . . . 2 \***<br> **Halloween** . . . . . . . . . . . . 3 \* **Halloween ............ 3 #**<br>Mass-Transfer *...........* 3 # **1 Mass-Transfer** . . . . . . . . . . 3 **\$**<br>The Disk Drive System . . . . . . 4 **\$ 1 The Disk Drive System ...... 4 \$**<br>The Disk Drive System (cont'd) .. 5 \$ **! The Disk Drive System (cont'd) 5 1 t Net North 6 1** 

111111111ttlIttt111ttitt111111t111t11ttlttt1111

**1** Could This be You? *.* **. . . . . . . . 6 \$**<br>Big Letters **.** . . . . . . . . . . . 6 \$ **1 Big Letters 6 1 Try Blinking . . . . . . . . . . . 6**<br>tisting for Net Morth . . . . . . . 7 **1 Listing for Net North 7**  \$

#### t\$11t1t111t11111t11\$1\$\$11\$1111\$11\$111,\$\$\$\$\$\$\$\$\$

**\$\$\$\$\$\$\$\$\$\$\$\$\$\$\$\$\$\$\$\$\$\$\$\$\$\$\$\$\$\$\$\$\$\$\$\$\$\$\$\$\$\$\$\$\$\$\$ Club Cofficers** 

**President** Dale Kirkwood 646-4354<br>Vice-President (open) **Vice-President**<br>Secretary **t Secretary Don Barker 223-1749 1**  *<u>Nike King 357-4413</u>* 

**1 111 \$ tttt 1** 

#### **PUNN Staff**

**1** 

**1 \$ Librarians Ron Mayer 232-7363 t Walt Morey 739-5105 Jim Thomas 284-2425 1 Hardcopy Mike Calkins 636-1839 \$**  Ted Peterson 244-1587<br>Copen) **Workshop Chairman Membership Chairman Terry Priest 649-9583 Newsletter Editor** Charles Ball 639-0466 **\$ 16576 SN Matador Lane-King City, OR 97224 1** 

**1 1 \*Milt 1** 

#### **BBS Committee**

**1** 

.

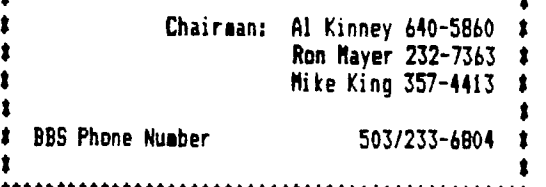

**ttlt\$11ttttittittitttt\$1111111ttitttt\$1111\$1111** 

### **From the Editor**

**On March 10, 1876 Thomas Watson, an assistant to Alexander Graham Bell, heard the words "Mr. Watson, come here. I want you." It seems that Bell was working in another room and had spilled some acid on his clothes and Watson was in another room. Thus the telephone was born and I wonder what those pioneers would think of their invention today?** 

**Today in our computer world we now use this invention in a manner never contemplated by those early scientists. A modem that attaches to your computer and will open the "window of the world." Still we rely on the fundamental principal of that original telephone in order to communicate from one computer to another.** 

**In our club we still have some members who for one**  reason or another do not use a modem. **reason or your reason for not entering this fascinating phase of computing, you can now put aside cost and the fear of not knowing how. Modems can be had for as little as \$60.00, even less for a used one and our club has many experts that can show you how to use this marvellous device.** 

**Once you get underway using your modem you will wonder why it took you so long to enter this area of computing. You will be able to use our PUNN BBS to exchange messages and download all your favorite programs. Besides that you will find many other BBS's**  and services of every kind **imaginable.** 

**You're really not using your computer to its fullest ability if you're not into communications.** 

### **flews > Views**

**Ey the time you read this many members will have travelled to Seattle to take in the TI Faire that was held on Saturday September 26th - - -We will report on all the things that were seen in the November issue of WordPlay - - -Dan Hawesfell off of his bicycle while going to work** the other day and pretty badly scratched **up his face-We understand he is now back in school and at work - - -Mike Kingreports the treasury shows a balance of \$1368.43 as of September 1 - - -Ron Mayer has agreed to serve as Chairman of the nominating committee-he will be assisted by Chuck Neal and Al Kinney - - -Ted Petersonplans to continue his program on Word Processing at the October meeting-plan on attending this very interesting phase of the computer world - - -Chuck Ballwill also show how he puts the newsletter together at this meeting-good information for you 'would be editors' - - -Insidethis issue you will find a review of the 9640 Geneve by Peter Hoddie of the Boston Computer Society-you'll also find lots of other information important to your computer system - - -Your editor is constantly looking for programs and information that the members need-why not send something in?-you'll not only be helping your fellow members but you will get to see your name in print!** 

## **9040, Enlightenment**

### **by J. Peter Hoddie, Boston Computer Society**

**I would like to set the story straight' on hardware compatibility with the 9640. First of all, the TI, Cor-comp, and Myarc disk controllers will all work. It doesn't matter which eproa you have in the card. The TI**  controller can handle & track drives (just not in double **density), the Cor-coop controller and the Myarc controller can handle 80 track and 16 or 18 sectors per track. The new reason for this is that the EPROM or ROM in the disk controller is not used by the 9640, but is replaced with code in the operating system. This allows the TI and Car coupcontrollers to run as fast as the Myarc currently does. The speed of disk access is really impressive - you may not recognize your disk drives. Any RS232 card from TI, Myarc or Cor-coap will work. Print spooling is built into the system for all cards, and the size of the spooler can now be set by the user. The print spooler is accessed just like a normal drive, such as PIO, rather than SPPIO as on the Myarc 512 card. The Horizon Rae disk will work, however, at this time in order to boot to system from it, it aust use the HORIZON EPROM from Genial Coaputerware. This is not a ploy for ae to make lots of money, but a decision made because of several unfortunate characteristics of the ROS distributed with the Horizon card. Currently there is support for only one Horizon Ram Disk, although this could change in the future. The Myarc 512 card can not be used as it is. However, for \$15.00 Myarc will convert**  it so that it can be used as additional semory for the **9640. Once this change is made, the 512 card can not be used with the /4A, so carefully consider having this aodificatian aade. The speech synthesizer is supported but you have to buy a special card to put it into the expansion box. Such a card is available from Rave 99 for about \$40.00. Your TI 32k or other memory cards such as F000datio6 . will not ;Ai°,:. Si. the 7L43 hes over** &ea( **of weary in its minimal configuration, this should not prove any grat hardship. At this time, the Megatronics**  GRAM card is not supported. The Cor-comp triple tech **card will work, except that because of a somewhat faulty hardware decision (works an the /4A but not the 9640) the triple tech card will eat up about 1/8 of your available memory. The 9640 also supports an internal RAM disk which can be set to any size by the user, within the constraints of available memory. The current Myarc Winchester Personality card is supported, and of course the new Myarc hard drive/floppy controller will be supported when it becomes available. I hope this paragraph has cleared up any misunderstandings you may have had about the 9640 and your present hardware setup. Please let ae know if you have any further questions.** 

**The documentation of the 9644 doesn't currently mention some of the more interesting features that are in the computer. For example, all disk files are available and date steeped at creation and at any update. This information is available on disk catalogs, and even from**  Basic using an extension of the current method of **cataloging a disk. The RAM disk support is done similarly to the Myarc MPES (midi-peripheral expansion system), in that if you assign the internal RAM disk to drive 1, you can then make your physical drive 1 respond as drive 2. This means that all drives can be made always available, which is not always possible on the i4A. Inis is done independent of uo.1 base, thanks to the single master DSR (devise service routine) created for the 9640. For the assembly programmer there is a wealth of system utilities for graphics available through XOPs, written by Chris Faherty. The operating system also**  supports a new powerful set of disk access commands **designed by Paul Charlton, and implemented by both of us. These allow for easy file and disk access from assembly**  for disk and file copying and comparing. The operating **system also supports sulti -tasking when not in /4A code. This means you could be editing a file with your word processor, while down loading a file from a bulletin board, while a graphic image of a Frog dances on the corner of your screen. Multi-tasking allows you to run several programs at once - and this should open up some exciting possibilities in the future.** 

**Until the operating system is released for the 9640, I would recommend taking anything you read from outside Myarc sources with a grain of salt. That is to say, without naming names, that I have read numerous articles on the 9640 which contain information that is just plain etiolos claim that the machine can't do certain things, or that it will eventually do somethings better than it does now - and they are just completely wrong. While articles on the 9644 by people who have then at this stage are rather popular because people are crying out for any information they can get, many of those writing are very badly informed. This proble is as much a fault of Myarc as anyone. To release the hardware with incomplete software to anyone but developers was a serious mistake in my estimation. It has calmed many people down, but it has started a new furor over 'where is the operating system' which is just as bad as the old 'when will it be released'. Lou Phillips has a habit of saying things to calm people down. If someone asks his when a product will be ready he tends to give the absolute best case answer. Unfortunately in this business, that tends to be way off base.** 

**With this issue of WordPlay we are featuring HALLOWEEN! This festive event in October is something the kids have enjoyed for many years. We want you our readers to enjoy it too, so type the program in. It's easy and you too can enjoy this yearly event. Some folks say that Halloween dates clear back to 700 AD. The word Halloween came about because it is celebrated on October 31. the day before 'All Saints Day'. The word Halloween is derived from hallowed** 

**or holy evening.** 

**In early times in the United States Halloween was the time for the children to play harmless pranks, but in later years the harmless pranks were not so harmless. Now there seems to be less vandalism but instances of 'doctored' treats have worried many parents.** 

**We want your Halloween to be safe and fun and that is why we publish this little program.** 

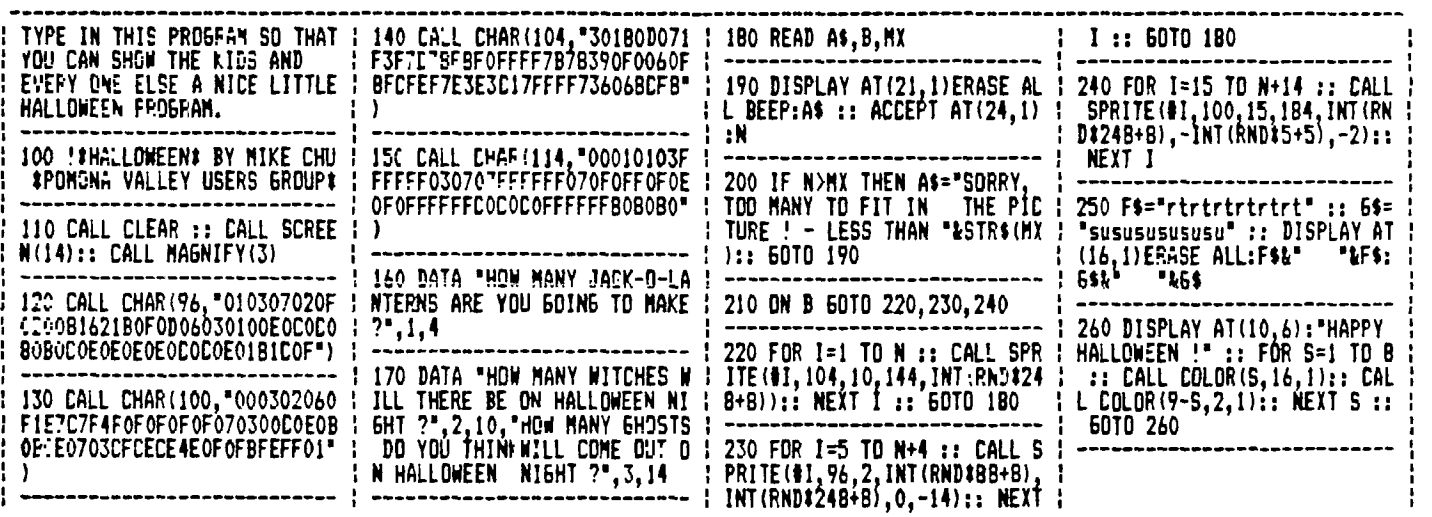

## **Mass-Transfer, a review**

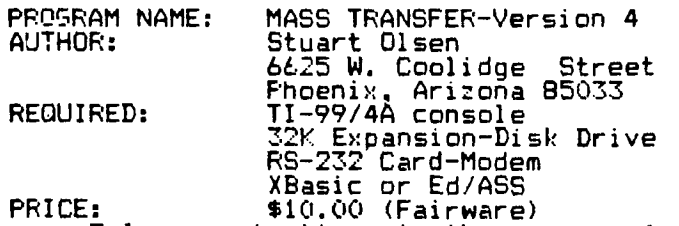

**Telecommunications is the name of the game, and what a game. But to make the game more fun and less frustrating requires a good modem-terminal emulator program. Mass-Transfer Version 4.2 fits that requirement.** 

**In todays marketplace (commercial and fairware) there are several good to excellent modem programs to choose from. Each has its strong points and weak points. Mass-Transfer is one of the better programs.** 

**The ease of use is by far the best of any program available for the TI today. This program can virtually be run without even printing out the rather complete set of instructions. Virtually everything is menu driven. All that is needed for most choices is one key stroke. No more remembering which combinations of keys to use to do the most basic of steps.** 

**The main menu (which can be reached from the "terminal mode" by simply pressing FCTN 7 or AID) contains the following selection:** 

- **(R) Reconfigure modem port**
- **(C) Clear download buffer**
- **(U) Upload DIS/VAR BO file**
- **(A) Auto-dial from directory**
- **(L) Linefeed toggle status=OFF**
- **(E) Echo Remote status=OFF**
- **Monitor status=ON**
- **(B) Buffer capture status=ON**
- **(S) Set up log file status=OFF**
- **(H) Hangup after MXTstatus=OFF (X) Modem file transfer**
- **(M) Multiple Xmodem Transfer (MXT)**
- **(V) View buffer contents**
- **(D) Dump download buffer**
- **(F) Files (catalog disk)**

**Those that require additional prompts, such as (R), (X), (A), and (S) are also all menu driven. A big help to us who can't keep track of the instructions. There are however, a few commands which involve the use of the Function key. They include F9 for a screen dump, Fl to change text color, and F= to turn the print spooler on and off.** 

**One of the more unusual features of Mass-TRansfer is its ability to do "Ymodem" file transfers. The only catch there is that there isn't really a "standard" Ymodem protocol as of now. I don't know of any PBS that has that protocol available. So covering that procedure is of little** value at this<br>**time.** 

**time. Included in the documentation are complete instructions to modify the program to meet your particular needs. It works flawlessly with the Horizon Ram Disk. You can easily set the defaults to your baud rate. number of stop bits, screen color, print spooler type and more.** 

**Probably the most useful feature is the auto-dialer. Included with the Mass-Transfer disk is a program PHONEMAKE. In it you set up your phone directory and modem commands. Up to nine different directories may be set up. When using the auto-dialer, you have the choice of using the redial feature. The redial feature will redial the desired number until the line is no longer busy or until you cancel it. This is an extremely useful feature.** 

**Stuart Olsen has done a fine iob with Mass-Transfer. If you use it send him the \$10.00. This insures that as the program is upgraded you will be able to get the upgrades. This program is available from the PUNN library. -By Tom Wills** 

## **The Disk Drive System**

**If** you **want to have a full understanding of how you computer and the programs and files that it deals with work, you must also understand the disk drive system. If you could see how a**  disk **drive worked with the cover off it would go a long way to help you understand the system.** 

**The disk drive reads and writes on concentric circular tracks on the disk. The** disk **is clamped at the center hub and is spun by the drive motor inside the protective jacket at 300 rpm. When you close the drive door the disk is clamped to the drive motor. Also, the head and the pad lightly squeeze the disk at the**  slot **in the cover of the disk. The head is mounted on a slide and connected to a step motor. This motor moves the head in and** out in discrete steps. One **step equals one track on the disk. There are normally 40 tracks on a disk. Each track is divided into 9 sectors. (18 for double den- situ) Each sector. can hold 256 bytes. So that means that 40 tracks x 9 sectors (18 sectors) x 256 = 92,160 (184,320) bytes per disk side.** 

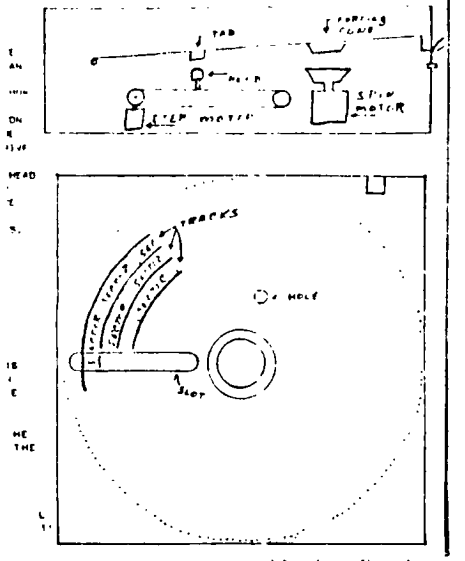

**A new disk is blank. You have to initialize it before you can use it. This is necessary so that the disk**  ccerating system (DOS) can use the disk. **KE is one of those computer buzz words like MS DOS. PC DOS, etc. TI DOS is one of the best. More on that later. When you initialize a disk, you name it and set up the tracks. There is a special chip in the controller that** picks **read or write, the drive select, and which track and sector to go to. As** you **use the disk a rec- ord is kept of what is where and how much space is left on the disk. The first part of the disk has a directory on it and each track has information on it,**  too. **It's somewhat like labeling your file cabinet, the drawers, and how many file folders are in each drawer. As you use it, you're labeling the type of information in each folder.** 

**When you initialize a disk, you are putting on the disk information that your computer needs to use the disk. There is a built in routine to make use of the disk information. The name and programs** 

**on the disk are on sector .0. So how do we get to** it? **When we start the disk drive it lines up the hole and light shines through it. Then the head is moved all the way to the outside of the disk, and there is sector 0! This is where the name, II of sides, track density, and the number of free tracks remaining is kept.** 

**TI DOS puts 9 sectors** (18) **into each of the 40 tracks with 256 bytes in a sector. IBM uses 9 sectors (double density) with 512 bytes for the same capacity. Seems the same, but with small groupings there is less waste with the TI system. If you use part of a 256 byte sector you waste less than using part of a 512 sector.** 

**The disk directory** will tell you **the**  type and location of the files that **are on the disk. Each file put on the disk has an entry on the directory. Typically, bytes 1-2 are the total number of sectors in the file. Byte 3 has file flags that tell the type of record** (bit 1.0=fixed **length 1= variable length).' Bit 4 is the protect flag. Bit 6 'basic' file information-0=display format, 1=internal format. Bit 7** type of **file 0= data 1=program image. Byte 4 number of rec- ords per sector. Byte 5 end of file offset. Byte 6 record size, for fixed length-it will equal actual length, but variable length will contain the maximum record size that is allowed. Bytes 7 8 total of records in the file.** 

**There are three** types **of files used; 1-Fixed length record; 2- Variable length record; 3-basic program image. Fixed length records are user specified, and it means all files will have the same length. If a file with 80 byte records has 3 records, then 240 bytes will be in the sector that is used to store it. The other 16 bytes will not be used.** 

**Variable length record files have a length that the user specifies up to the maximum allowed (254). 254 is the maximum allowed because the record length and end of file take up the other two. For example, we have a file of 200 bytes with a maximum record size of 250. >C8 (decimal 200) goes on first and then the 200 bytes of data. This leaves 55 unused bytes. (see below)** 

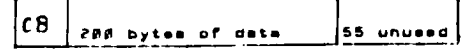

**Next we write a file of 47 bytes and send it to the disk. >2f (decimal) 47 is written and then the 47 bytes of data. Now 249 bytes of the sector have been used. See below.** 

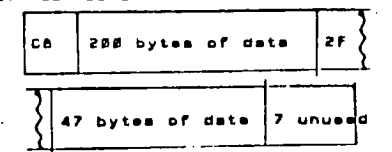

**Finally we write another file of 50 bytes. Needing 51 bytes to write it to the disk, we cannot get it on this sector. An end of file mark is written on the sector and the new file is written on the next sector, and we leave 6 bytes unused. See below.** 

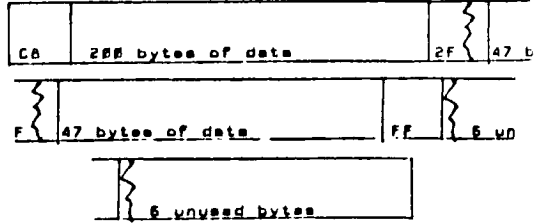

**Basic program image files start with the first sector and fills each sector with program data until all the data is saved. The last sector of the file may now be completely full. For example, we have a 400 byte long program and we save it to disk. Sector one will be full (256 bytes), and the second sector** will **have 144 bytes. There will be a** pointer byte right after the 144 bytes containing >90 (144 decimal)

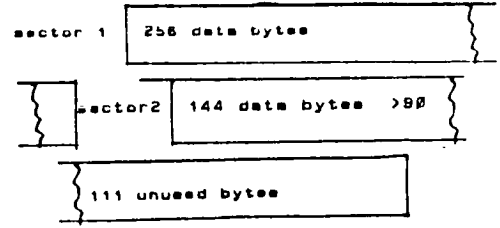

**To** get the most out of this article, you should have a program that allows you to read a disk sector by sector. (Advanced Diagnostics is such a disk, but there are others.) There are 40 tracks with 9 sectors on a track. This is a total of 360 sectors, yet when you put a new disk in and initialize it, up pops 358 sectors for use! There are even less for the user to actually use. Sectors 0 **to 21 are reserved for** the operating **system.** 

**The TI** disk is divided into blocks called allocatable units (au's). An au is me to one sector of 256 **bytes.**  That is 4096 for DS/DD. AU \*0 makes up the volumn information block (VIB) that has the disk name, number of AU's. number of sectors per track, number of sides, and the allocation bit **map. AU #1 has** an alphabetical index of all the files on the disk. The rest of the AU's have the file descriptor blocks and data. File descriptor blocks are like the VIB, but they refer to the files.

Bytes 0-9 contains the disk name. The name can be any combination of ten ASCII characters except for a space or period. Bytes 10-11 This gives the total number of AU's on the disk. Byte 12 Indicates the number of sectors per track. Bytes 13-15 Contains the ASCII characters for "DSK". The disk manager looks to see if these are present. If not, it assumes an uninitialized disk. Byte 16 contains the ASCII cede for 'P' if the disk is protected. If not, this will be a space character. Byte 17 Indicates the number of tracks per side. Byte 18 Shows how many sides have been formatted.

**The Disk Drive System** 

Byte 19 Indicates the density of the disk. Bytes 20-55 are reserved for future use. Set to zero. Byte 56-255 contain the allocation bit map. These 200 bytes can keep track of up to 1600 256-byte records. or about 400k-enough to handle double sided/double density formatting. Each bit represents a sector. If a sector is in use the bit is set to one, if not it is set to zero, **0 !**   $\mathbf{1}$ ▪ **DISK NAME 8 ! 9 10 ! TOTAL NUMBER OF AU• 11**  12 !\*SECT/TRACK ! "D" <sup>2</sup> ! 13 --------------**14 ! "K" 15**  PROTECTION **!#TRACKS/SICS' 17** -----------**18 ' 0 OF SIDES ! DENSITY ! 19**  ------

**• :0 ! 21 RESERVED FOR FUTUFE USE 54 ! ! 55 56 ! 57 ALLOCATION BIT MAP 254 ! 256** 

Anv changes are recorded in sector O. This allows the DOS to locate the data. A file stored on disk is referenced by a file descriptor record. This tells the TI DOS what sector the file is stored at, if it is a program or a data file, and if the file is stored in one block or several noncontigous blocks.

The FDR's are located on tracks 2-34 and

are entered in the order they are created. **T1 DOS** uses sector 1 as an alphabetical index of all the file names currently on the disk. This is the file<br>descriptor index re- cord (FDIR). The descriptor index re- cord (FDIR). index consists of sector numbers. Each number refers to the FDR for that file. When a new file is created, the FDR's are scanned, sorted, and then their sector numbers are reprinted onto sector 1 in  $$ the new alphabetical order. This 26 4 indexing helps speed up file access and cut down on wasted disk space.

FDR DESCRIPTION

Bytes  $0-9$  contain the filename (up  $-5$ to ten ASCII characters).

Bytes 10-11 Reserved for future expansion.

Byte 12 This is the file type flag. The bits are set according to the file attributes in TI Basic and can be interpreted as follows:

IT<br>0 -0=Data File 1=Pr 0 -0=Data File 1=Program  $1 -0 = D_1$ splay -Reserved future use -0=Un-Pro'td 1=Pro'td 4-6 -Reserved future use 7 -Fixed L'gth 1=Var. L'gth Byte 13 contains the number of sectors used by the file. Byte 14-15 contain the number of sectors used by the file. Byte 16 contains the end of file

offset, This value is used to locate the last byte in the file. This prevents reading past the end of the file. It is used for variable length and for program files.<br>Byte 17

Byte 17 contains the record<br>length. If variable length, it If variable length, it will be the value for the maximum allowed.

Byte 18-19 contain the number of records allocated for the file. Either the number currently on the file or the number of files it was 'opened' for in TI Basic. If a va riable type file this value will be the same as in Bytes 14-15 but in reverse order.

Bytes 20-27 Reserved, set to O. Bytes 28-255 contain the data pointers. When the file must be broken up due to size. a reference to the next record of the file is entered into the pointer area. This tells TI DOS where on the disk to find the next block of records for this file. Each data :hain pointer is made of two sections of three bytes. The first entry is the sector number of the start of a new data block. The se:ond entry is 'EOF OFFSET' of that block-this is not of that block-this is not<br>necessarily-the-EOF-of-that-file. To make things worse, the three bytes are stored in a strange way (see note below).

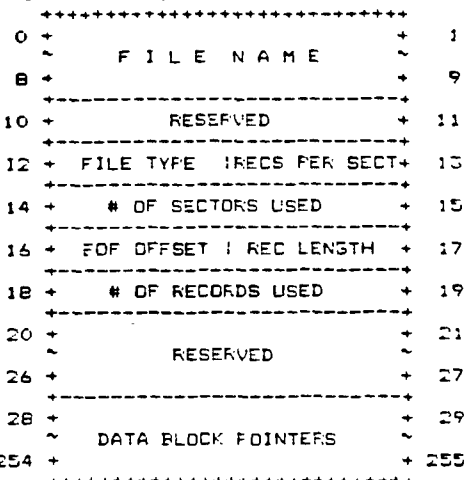

(NOTE1: The bytes are stored in reverse. Then the six byte segment is stored as shown. As each new block is created, a six byte entry is added to the data chain pointer area. The pointer area can handle up to 76 different blocks for the same file.

Now get out your disk reading program and start looking for the various bits of information. Note the volumn information and the file information records. After a bit of exploration and experience, you should be able to recover **blown** disks, deleted files and other disk problems.

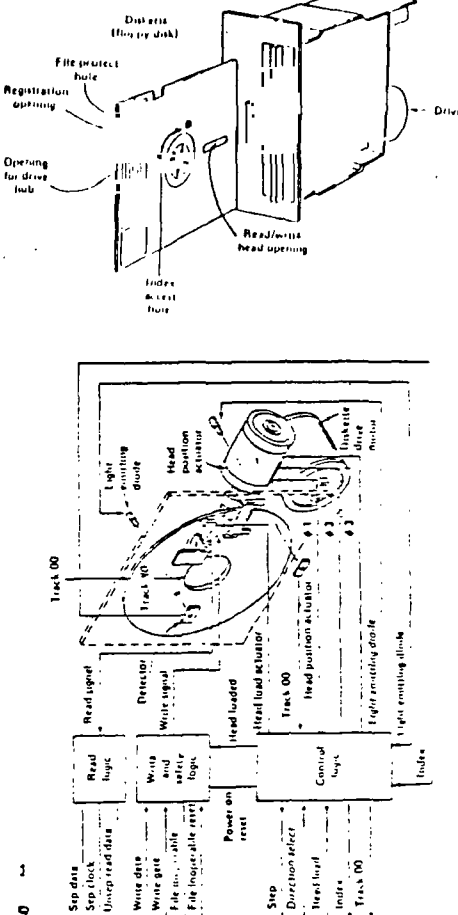

### **4\* 4\* 4E 4\* 41 4\* 41E 4\* 4E 44- 4\* 4\* 44 44 - OJ 44** LI \*\*\*<br>e t<br>ve<br>ve \* \* \* \* \* **rG CI. +-I r0**   $\ddot{\phantom{1}}$ **44 -**  96 **44 •** •-• rn **• 3 c • ri • . ti**  96 **4K-it-4\* 4- <sup>44</sup>- W > M \* LOr**  \*\*\*\*\*\* **Rule:<br>Very**<br>Las **\* iC > W**  w **cruo** as **4\* IA C 44- 013 4. . > .-4C M 44- 4. a 111 4\* L <sup>44</sup> 4\*** n **44, it-**

**44- 4\* 44**

**4\* 4\*** 

**44** 

**4\* 4\* 4\*** 

iE **4\*** 

**44**

 $\ast$ 

**it- 4\* 4\* it 4\* 4\* 4\* 4\* 44** 

## **net Worth**

This program comes to us as freeware via Innovative Programing. The Author is John Galen and if you take a moment and type it in vou may discover some interesting things about yourself.

Every one should have all of their financial affairs in order. This includes the facts and fioures of their assets and liabilities written down. The time may come when you quickly may need to know just exactly what you are worth and with this handy program you can keep accurate records.

You might need to establish a loan for a house, a car or some other important need. Well if you keep this program Lip-to-date you'll know immediately where you are and this could go a long way in convincing a lender that your financial affairs are in order.

The program provides a procedure to list all your assets and liabilities and to establish the values attached to each item. It then will automatically determine your true net worth after you have made all the entries. As your financial condition changes vou can provide the new figures to the program and an up-dated status will be given. It even includes a print out if you have a printer and you can file this data for review from time to time.

Many of us are rather lax on keeping the facts and figures of our financial affairs current. If you use this program it can help you in many ways. You could use it for substantiating insurance claims. If you should be audited by the IRS. (heaven forbid) it could be an assist it establishing certain financial data. The main thing is that if you have not already established a good method of keeping track of all your financial data, this program may be Just for you.

You might even be surprised to find out Just how much you are worth when you sit down or a minute and type in your assets and liabilities. Put in every thing that you own that has a value and put in everything that you owe on. If you already own a house it's worth a little more each month. If you are paying on a car. you owe a little less each month. Don't forget cash values of things such as life insurance policies. You may have certain benefits from your employment that would contribute to your net worth. Take a moment some evening and work with this program. Who knows? You may be rich beyond your wildest dreams.

## **Try Blinking**

When you're working on your video display terminal, BLINK. and you'll eliminate one cause of eye fatigue, says an Ohio opthalmologist. "While using **a** VDT," wrote **Dr.**  Frank J. Weinstock in a letter to the Journal of the American Medical Association, "the user has a tendency to stare and decrease blinking to avoid missing anything on the screen.

This. and not the screen itself. is what usually causes a sense of eye fatigue, he wrote. Blinking provides eye lubrication and reduces that 'tired-eyes' feeling significantly, he said.

# **Could This be You?**

**<sup>I</sup>**intended to publish this program earlier this summer, but then I thought the better of it. I think that now that summer  $\,$ has just about come to an end that you should type it in

It's a short program but it is **I** believe very descriptive of some of our members. It may even make some of you feel rather guilty about some of the opportunities you passed up this past summer. Now it is too late and the opportunities afforded by this program will just have to wait until next year. (The editor)

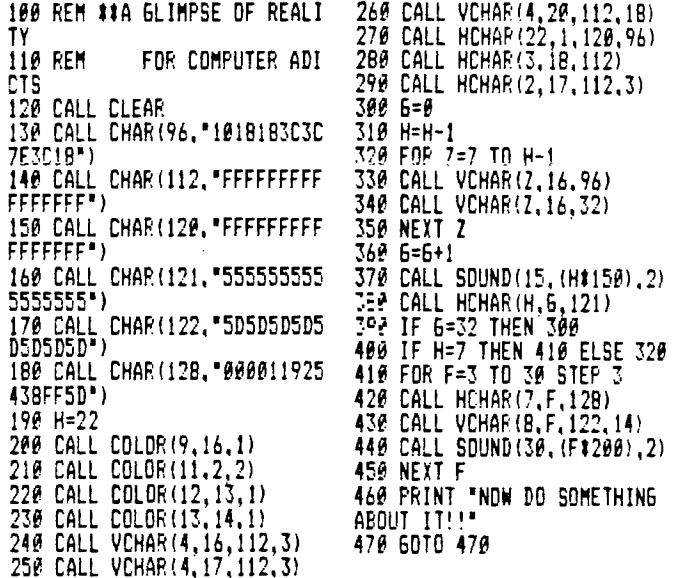

## **Big Letters**

ever needed some REAL BIG you have such a need type in It will display on your screen that you type in and it fills screen with just that one Have you letters? If this program. any character the complete character!

If you have a screen dump program you can print the large character out on your I teatad tha- Orporam and printed out the characters using Duality Software "Screen **Dumo** II" and a load interupt switch.

This is another program from Jim Peterson.

(Editor)

**100** DIM X\$(96):: CALL CLEAR :: FOR CH=33 TO 89 STEP 8 :: FOR A=0 TO 7 ! REAL BIG LET TERS by Jim Peterson 110 CALL CHARPAT(CH+A, X\$(CH+  $A-32$ )):: CALL CHAR(CH+A,  $B^*$ ) :: L\$=L\$&RPT\$(CHR\$(CH+A),3): : NEXT A 120 FOR T=1 TO 3 :: R=R+1 DISPLAY AT(R,4):L\$ :: NEXT T :: L\$="" <u>:: </u>Next ch' 130 CH\$(1)=RPT\$("0",16):: CH\_ \$(2)=RPT\$("F",16)\_ \$(2)=RPT\$("F",16)<br>140 CALL SOUND(100,500,0) 150 CALL KEY(0,CH,S):: IF S= **0** OR CH)96 THEN 150

160 CALL HEX BIN(WCH-32),B \$):: FOR J=9 TO 64 :: CALL C HAR(J+32, CH\$(VAL)SE6\$(B\$, J, 1 ))+1)) 170 NEXT J :: 6DTO 140 180 S.E HEX B1N(H\$,B\$):: HX\$ ef:::4:67 89ABCDEF' BN\$=' **000?:0 01X0010X0011X0100X010**  1X0110x0111X100011001X1010X1 011X1100X11001X1110X1111" 190 FOR J=LEN(H\$)TO 1 STEP -  $1 :: X$ \$=SE6\$(H\$, J, 1) **200** X=POS(HX\$,X\$,11-1 :: TS= SE6UBN\$,Xt5+1,4)&T\$ :: NEXT <sup>J</sup>**85=1\$ TV:"** SUBE ND

# Program for Net Worth

10 ! NET WORTH PROGRAM 20 ! WRITTEN BY: 30 ! GALEN READ CONSTRE CALC 34. **MFT** 35 36 NETWORTH  $37$ CHARACTERS EAS-DESTON<br>CISK DOCTOR 38 39 40 ! AND MORE! 50 ! INNOVATIVE PROSRAMMINS **60 | P.O. BOX 2737**<br>70 | ROHNERT PARK 80 CA. 94928 90 1 (707) 585-3922 95 !ON WARNINS NEXT :: ON BR EAK NEY? 100 LDD\$="PID" :: OD\$="DSK1. DATA" :: DIM A\$(500), L\$(500) A(500),L(500) 110 CALL CHAR (132, 00003F202 F2F2C2D8000FC04F4F434B4B434F 4F404FC00002D2C2F2F203F") 28 CALL CHAR(140. FF90FFFF8 PFF3000B4B4B4B4B4B4B40000F FØØFFFFØØFF2D2D2D2D2D2D2D2D\* 130 CALL CHAR(137, "FCFCDC9C0 @PCDCFC@@@8@B83E1C@B@@3F3F3 B3900393B3F\*) 140 CALL CLEAR :: CALL SCREE N(2):: FOR X=0 TO 14 :: CALL COLOR(X,16,5): NEXT X<br>150 CALL B1 :: PISPLAY AT(2,<br>6): NET WORTH FFISHAM': :" INNOVATIVE PROGRAMMING\* 160 DISPLAY AT (7,2): "PRESS: : :"1 TO ADD or CHANGE ASSET<br>": :"2 ADD or CHANGE LIAB ILITY<sup>2</sup>: : 3 DISFLAY NET W ORTH<sup>\*</sup> 170 DISPLAY AT (15, 1):"4 RINT HARDCOPY : : 5 LDAD END PR OGRAN<sup>+</sup> 180 DISPLAY AT(7,1): "PRESS: " 199 YEYT X :: DISPLAY AT 17.<br>199 YEYT X :: DISPLAY AT 17. ):: FOR X=0 TO 9 :: CALL KEY  $(\emptyset, K, S)$ :: IF S=1 THEN 210 200 NEXT X :: GOTO 180 210 DISPLAY AT(7.1):: IF K=5 4 THEN 640 ELSE IF (K<49)+(K 7.11HEN 152 ELSE CALL B2 :: EPT AT(13,14)VALIDATE(DIGIT, -49)\$2).6.139.:: DISPLAY AT( 135)<br>ON K-48 3373 220,300,380,43 ".")SIZE(-14):L(X):: LT=LT+L 15,1):"DEVICE NAME";CHR\$(139 750 SUBEND

9)&" NAME OF ACCET "SCHES (13<br>8): : : : : : "PECCE ":CHES 139<br>): ENTER":CHR\$ (137):" FOR ME NÚ\* 230 CALL HCHAR(11,2,139):: C<br>ALL HCHAR(11,31,137) 240 ACCEPT AT(11.1)VALIDATE( UALPHA, DIGIT): ASTS :: IF AST \$="" THEN 150 ELSE DISPLAY A  $5^{22}$  Then two else display a<br>  $7(15,1)$ : "LOOKING FOR ASSET"<br>  $250$  FOR  $x=0$  TO AX :: IF ASTS<br>  $=$ A\$(X)THEN 270<br>  $260$  NEXT X :: DISPLAY AT(15,<br>
1): "THIS IS A NEW ASSET" ::<br>  $x^2$  $A$ \$ $(AX)$ =AST\$ :: X=AX :: AX=AX +1:: 60TO 280 278 DISPLAY AT(15.1): "PRESS<br>":CHR\$(139): "ENTER"&CHR\$(137 );" TO KEEP VALUE"

0.520<br>220 DISPLAY AT(10.2):CHR\$(13

280 CALL HCHAR(11,2,143):: C<br>ALL HCHAR(11,31,141):: CALL HCHAR(13,30,137)

298 DISPLAY AT(13,1) SIZE(-27)<br>3: ENTER VALUE "&CHR\$(139); S<br>TR\$(A(X)):: T1=T1-A(X):: ACC EPT AT (13.14) VALIDATE (DIGIT. ".")SIZE(-14):A(X):: T1=T1+A  $(X): 60T0 220$ 

300 DISPLAY AT(10.2):CHR\$(13 8) &" NAME OF LIABILITY "&CHR \$(138): : : : : "PRESS ":CHR\$<br>(139): "ENTER":CHR\$(137): "FO R MENU"

310 CALL HCHAR(11,2,139):: C

ALL HCHAR(11,31,137)<br>CLE ACCEPT AT(11,1)VALIDATE( UALPHA.DIGIT):LBL\$ :: IF LBL \$="" THEN 150 ELSE DISPLAY A T(15.1): "LOOKING FOR LIABILI TY\*

330 FOR X=0 TO LX :: IF LBL\$  $=L$ \$(X)THEN 270

340 NEXT X :: DISPLAY AT(15,<br>1): NEW LIABILITY" :: L\$(LX)  $= LBL5$  :: X=LX :: LX=LX+1 :: 50TO 360

350 DISPLAY AT(15,1): "PRESS ": CHR\$ (139) : "ENTER"&CHR\$ (137 TO KEEP OLD VALUE"

360 CALL HCHAR(I1,2,143):: C ALL HOHAR  $(11, 31, 141)$ : CALL

HCHAR(13,30,137)<br>370 LIST AY AT(13,1)SIZE(-16)<br>): "ENTER VALUE "&CHR\$(139);S TR\$ $(L(X))$ : LT=LT-L $(X)$ : ACC

(X):: 60TO 300<br>380 DISPLAY AT(7,1):"NET WOR TH IS" :: DISPLAY AT(10,1):U SING 390: T1, LT, ABS (T1-LT) 390 IMAGE TOTAL ASSETS -1

\*\*\*\*\*\*.\*\* --------- NET WORTH....... #

######.## 400 DISPLAY AT(15,1): "PRESS<br>ANY KEY TO CONTINUE"

410 IF TI-LT=0 THEN DISPLAY<br>AT(7.14): "AINE" ELSE IF TI-L<br>T(0 THEN DISPLAY AT(7.14): "N<br>EGATIVE" ELSE DISPLAY AT(7.1 4): "POSITIVE"

420 CALL KEY(Ø.K.S):: IF 5=0

THEN 429 ELSE 150<br>430 DIEE AY AT(11,1): " ENTER<br>DUTPUT DEVICE: ": ":CHR\$(13<br>?):LOD\$;TAB(21);CHR\$(137);; ACCEPT AT (12,3) SIZE (-18) : LOD \$ :: DISPLAY AT(20.1)<br>440 IF LOD\$="" T-EN 150 ELSE DN ERROR 500 :: OFEN #1:LOD **B(32): AMOUNT** 

LIABILITIES ":TAB(73):"AMOUNT" 450 FOR X=0 TO MAX(LX, AX)-1 :: PRINT #1:A\$(X);TAB(3Ø);:; PRINT #1, USING  $460:A(X):::$ 

**PRINT #1: TAB(41):L\$(X):TÁB(7** 1);:: PRINT #1, USING  $468: L(X)$ 

460 IMAGE #######.##

470 NEXT X :: PRINT #1:RPT\$( "-",80); ASSET TOTALS"; TAB(3) :: PRINT #1, USING 460:T1;  $\emptyset$ ): :: PRINT #1:TAB(41): LIABILI TY TOTALS": TAB(71)::: PRINT #1.USIN6 460.LT

480 CLOSE #1 :: 60TD 150 490 CALL KEY(0,K,S):: IF S=0

THEN 498 ELSE 156<br>589 ON EFF25 518 :: CLOSE #1<br>518 DISPLAT AT(28,1): "OUTPUT DEVICE ERROR" :: CALL ERR(M) N.O.P):: 60TO 430

520 DISPLAY AT(11,2): "1 LDA<br>D DATA": : " 2 SAVE DATA": : "RETURN TO MENU" ₹

530 CALL KEY(0,K,S):: IF S=0<br>THEN 530 ELSE IF K=51 THEN 150 ELSE IF K<>49 AND K<>50

**THEN 530** 540 CALL HCHAR(11+((K-49)#2)  $, 16, 137)$ :: CALL HOHAR(11+((K)

):0D\$;TAB(20);CHR\$(137) 550 ACCEPT AT(15,13) S12E(-15) 560 ON ERROR 610 :: OPEN #1: OD\$ :: IF K=49 THEN 590<br>570 PRINT \$1:STR\$(AX):: FOR  $X = 0$  TO  $AX - 1$ : PRINT #1:A\$(X  $j$ :: PRINT #1:A(X):: NEXT X 580 PRINT #1:STR\$(LX):: FOR<br>X=0 TO LX-1 :: PRINT #1:L\$(X)  $):$  PRINT #1:L(X):: NEXT X : : CLOSE #1 :: 60TO 150 590 TI.LT=0 :: INPUT #1:AX\$<br>:: AX=VAL(AX\$):: FOR X=0 TO  $AX-1$ : INPUT #1:A\$(X), $A(X)$ :<br>: I1=I1+A(X): NEXT X 600 INPUT #1:LX\$ :: LX=VAL(L  $X$ \$):: FOR  $X = 0$  TO  $LX - 1$  :: INP UT #1:L\$(X).L(X):: LT=LT+L(X ):: NEXT X :: CLOSE #1 :: 60 TD 15P 610 ON ERROR 620 :: CLOSE #1<br>520 IF K=49 THEN DISPLAY AT( 20.1): "INFUT DEVICE ERROF" E LSE DISPLAY AT (20, 1): "OUTPUT DEVICE EPROR" 530 60TD 540 640 CALL CLEAR :: CALL B1 :: DISPLAY AT(11,1):"LEAVING...<br>"::" ARE YOU 5-57 ( Y / WELL" ARE YOU EURE?<br>N )" :: CALL SCREEN(9) 650 CALL KEY(0.K.S):: IF S=0 THEN 650 ELSE IF KD96 THEN  $K=K-32$ 660 IF K=7B THEN 140 ELSE IF K<>B9 THEM 650 ELSE CALL CL EAR :: 573 570 6010 670 680 SUB B1 690 CALL CLEAR :: CALL HCHAR<br>(1,1,132):: CALL HCHAR(1,2,1 42,30):: CALL HCHAR(1,32,133 ):: CALL HCHAR(24, 2, 140, 30)<br>700 CALL HCHAR(24, 32, 134)::<br>CALL VCHAR(2, 1, 143, 22):: CALL L HCHAR(24,1,135):: CALL VCH<br>AR(2,32,141,22)<br>710 SUBEND 720 SUB B2 730 DISPLAY AT(9,1):RPT\$(CHR 750 DISPLAY ALLY, 17:5773(LOR)<br>\$(142), 28): : : : : : : : FRFT\$(<br>CHR\$(140), 28): : : :<br>740 CALL HCHAR(9, 2, 132):: CA<br>LL VCHAR(10, 2, 143, 6):: CALL<br>HCHAR(9, 31, 133):: CALL VCHAR  $(10, 31, 141, 6)$ : CALL HCHAR(1)  $6, 31, 134)$ :: CALL HCHAR(16.2.

Fage 7

At the regular board meeting on Tuesday 15th September the Board members were presented with the following letter.

"Due to increasing demands on my time, -1 do regretfully submit my resignation as Portland User's  $of$ president of. this ninety-nines, date effective September 15, 1987.

I do leave this position thankful for the chance to serve with such an enthusiastic

I will continue to aroup of people. remain as involved as time permits, and look forward to the groups continued growth."

(signed) Kieth Fast

Because of this resignation Dale Kirkwood, vice-president will fill the unexpired term president until our new election this of coming December. An interim vice-president will be appointed.

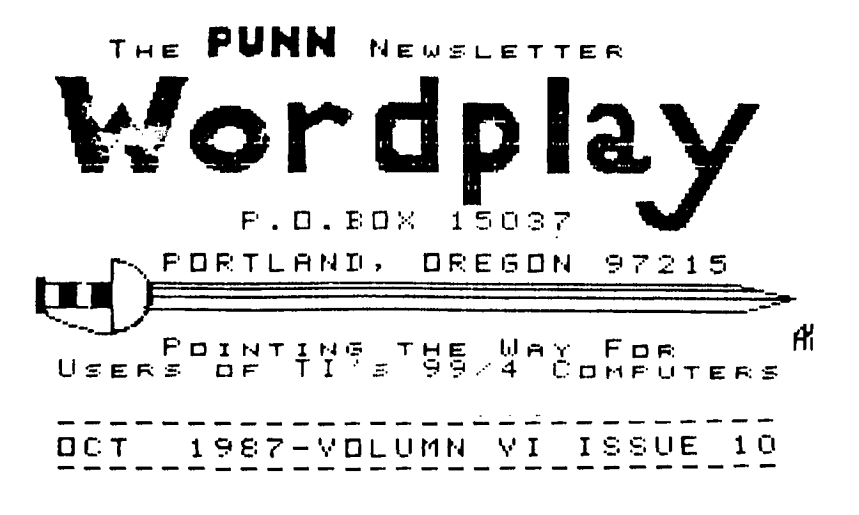

 $\prod_{i=1}^n$ 

or otherwise. Mention of a company or product is not an endorsement of that company or product. We are not a subsidiary or branch

of any other User's Group and any relationship we may have with other groups is on the basis of

equals.

DISCLAIMERS: The PUNN User's Group is not affiliated with or sponsored by TI and has no relationship with them, implied

ALL GENERAL MEETINGS ARE HELD ON THE FIRST TUESDAY OF EACH MONTH, AT THE PGE BUILDING 3700 SE 17TH. PORTLAND, OREGON

NEXT MEETING DATE

OCTOBER 6TH. 1987

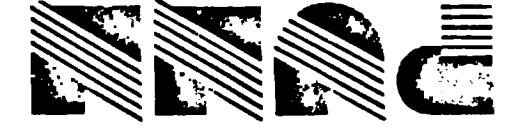

 $\prod_{i=1}^{n}$ 

Portland, OR 97215 **TEOCI XOB .O.9**